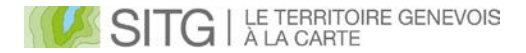

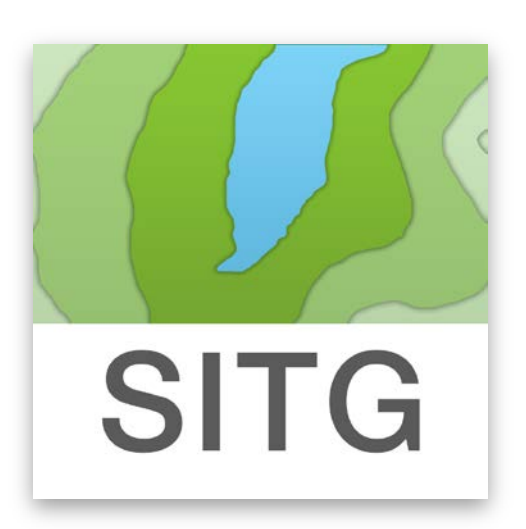

### Lancement de SITG Mobile

#### Le SITG sur mon smartphone

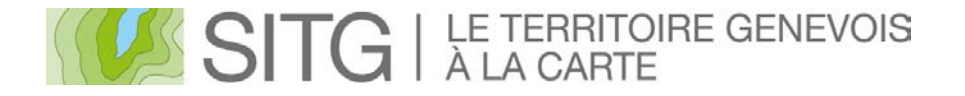

## Accéder aux données du SITG avec :

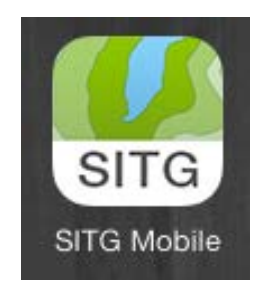

Application mobile pour smartphone et tablette

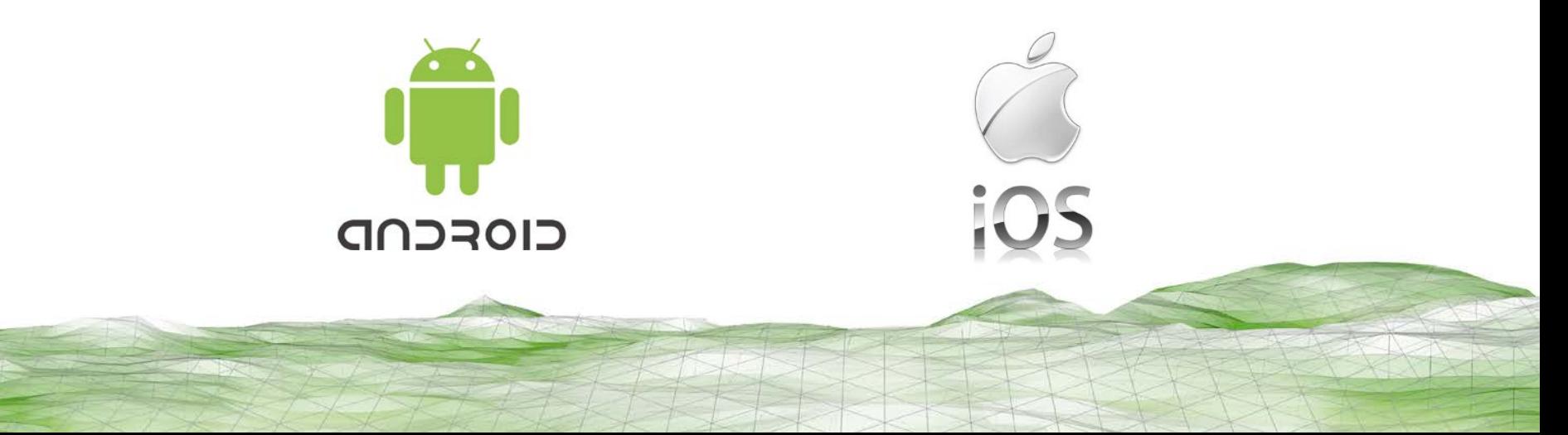

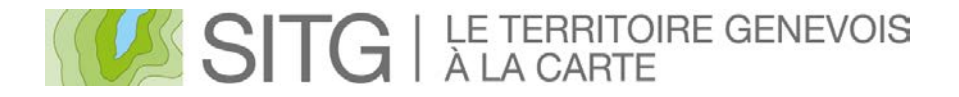

### Une application pour tous les profils, mais plusieurs modes d'utilisation :

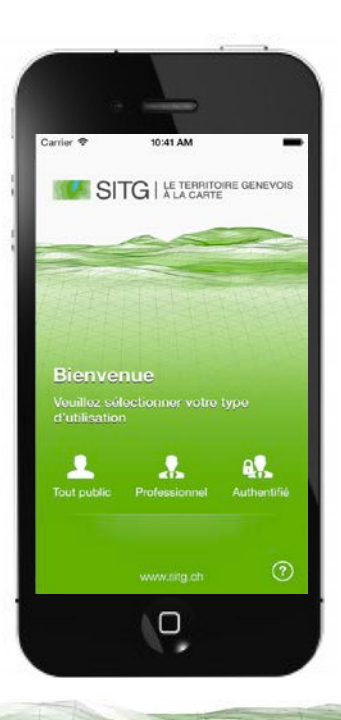

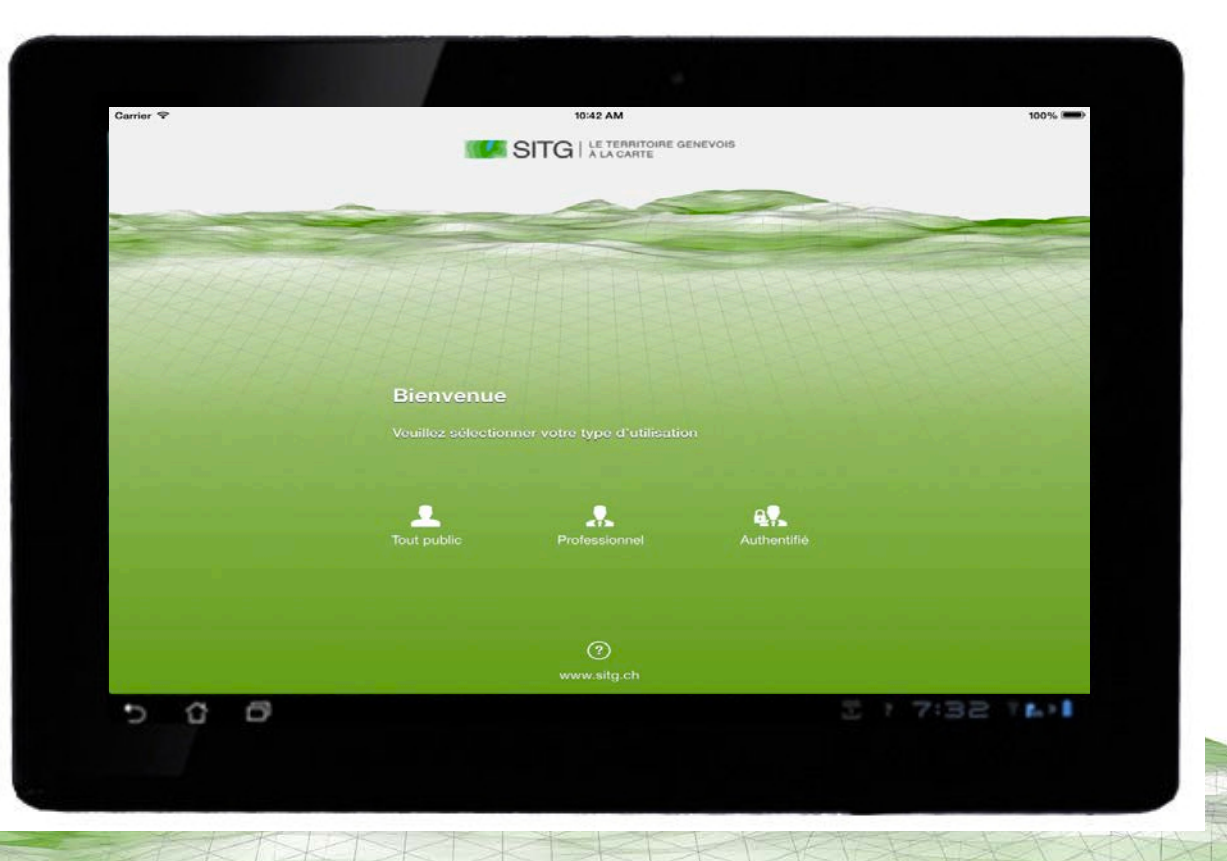

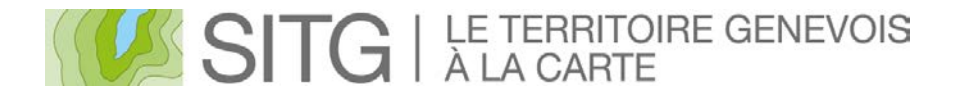

## Une application, plusieurs profils

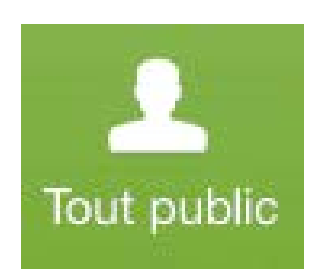

Une sélection de données du SITG à usage d'un large public.

Une interface attrayante avec des fonctions simples à la portée de tous.

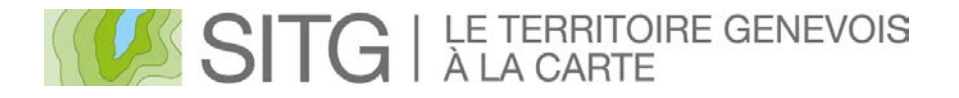

## Une application, plusieurs profils

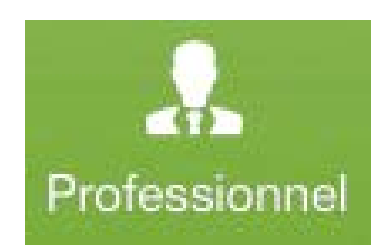

L'accès à toutes les données du SITG diffusées sur Internet.

Classées par thématiques métiers.

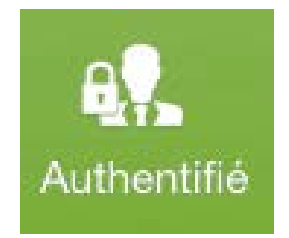

Des fonctions supplémentaires pour les utilisateurs avancés.

Accès réservé pour les spécialistes aux données sécurisées.

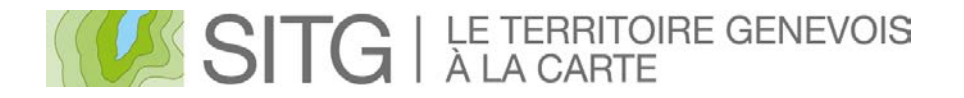

#### **DEMONSTRATION**

#### Choix d'une carte et navigation

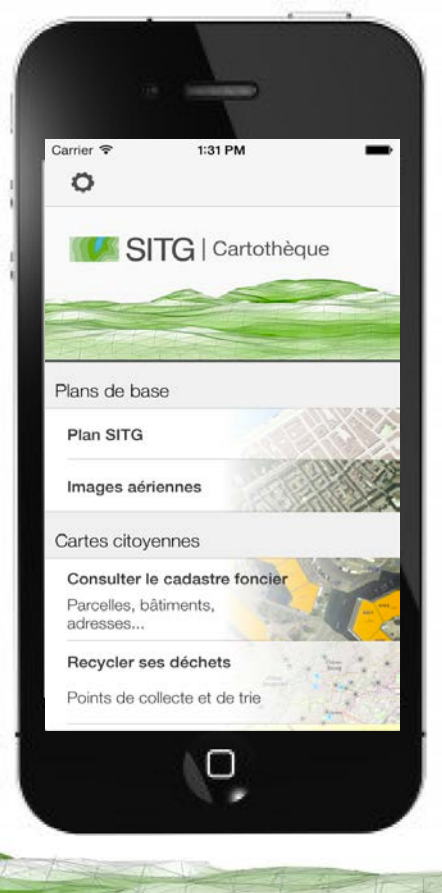

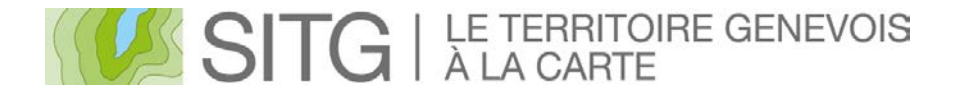

#### **DEMONSTRATION**

Recherche, choix et interrogation des données

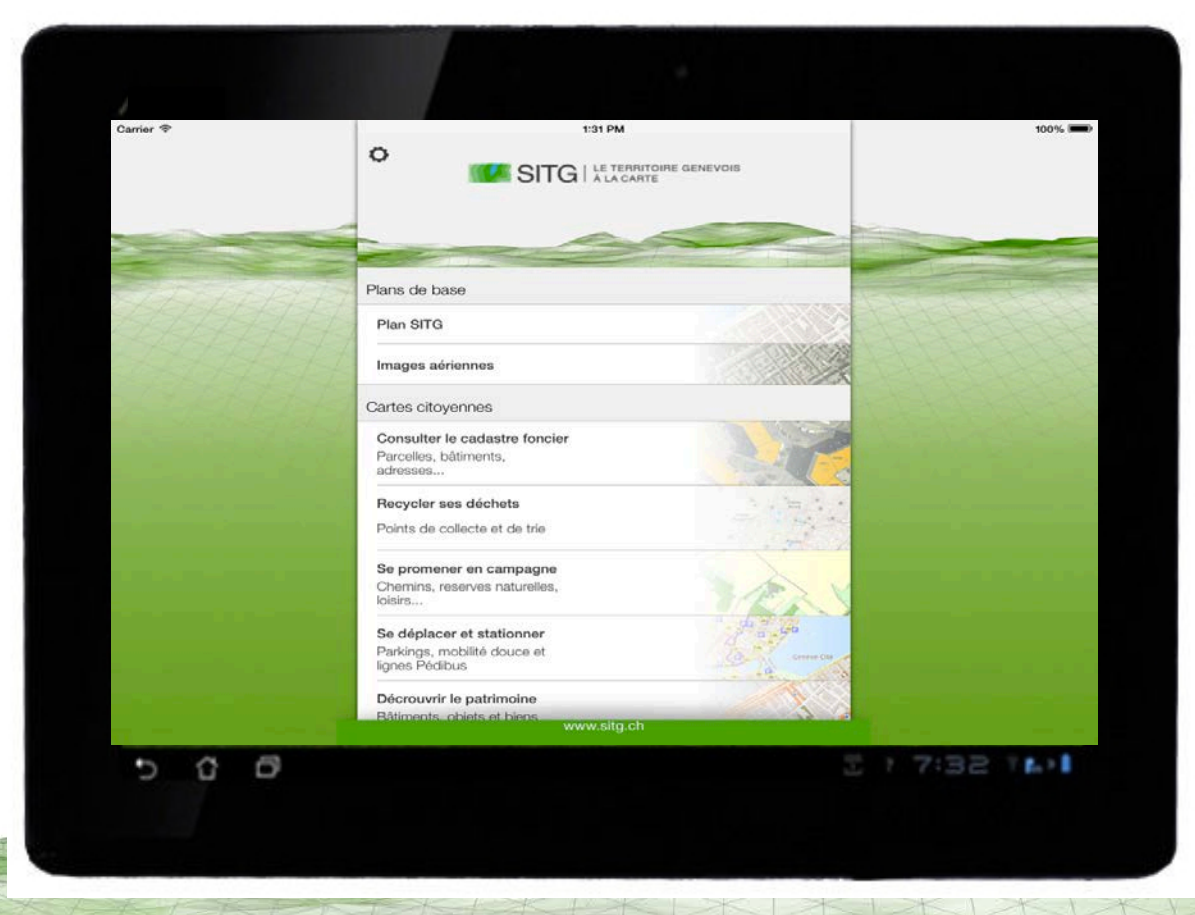

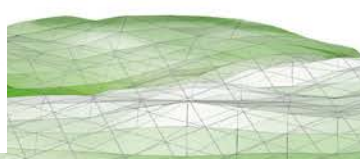

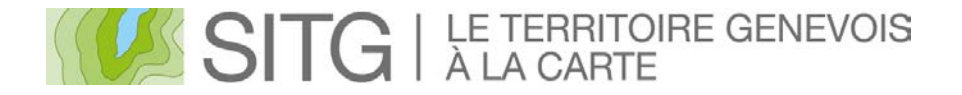

#### **DEMONSTRATION**

#### Sauver et partager des lieux

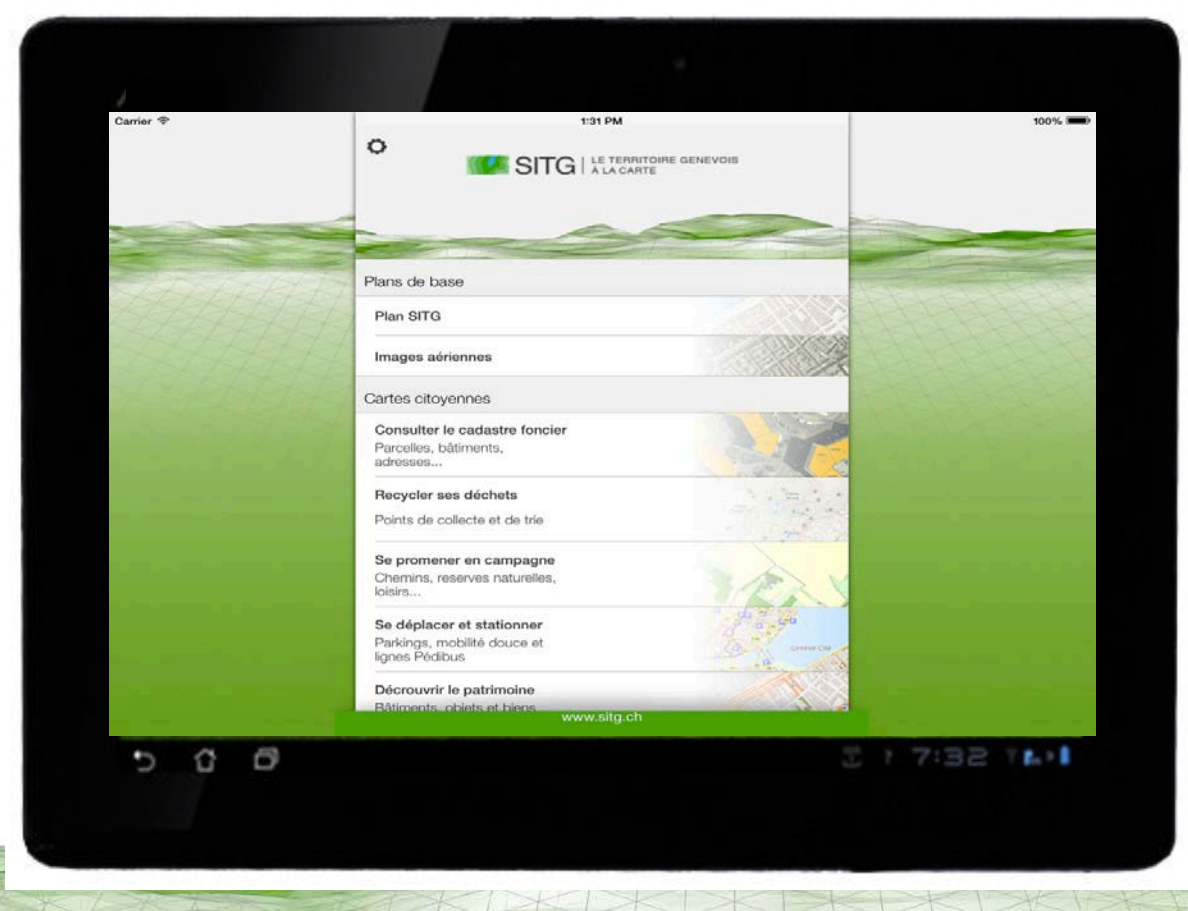

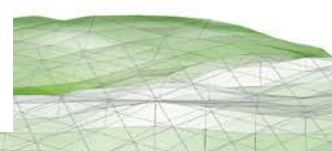

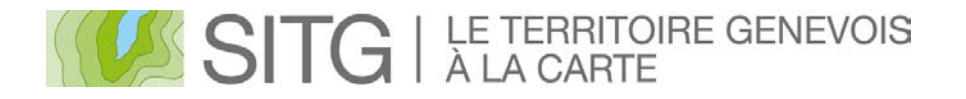

#### **CONCLUSION**

Toute la richesse des données du SITG, simplement accessibles dans votre poche en tout temps.

#### Découvrez le mode

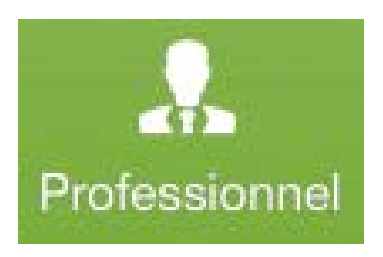

 dans la formation express de cette après-midi.

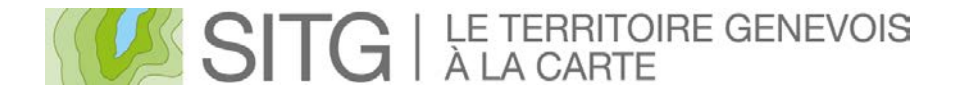

#### **PROCHAINEMENT**

D'autres cartes pour le mode

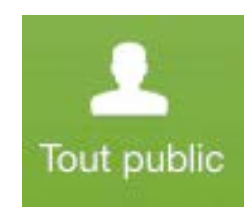

L'édition des données géographiques directement en mode

Emporter les données du SITG pour les utiliser en mode déconnecté.

Authentifié

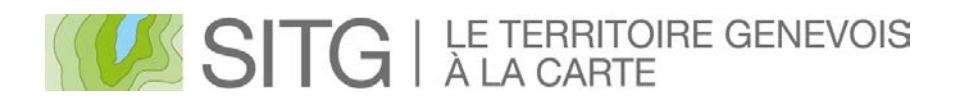

#### **A L'AVENIR…**

#### Visualisation en 3D

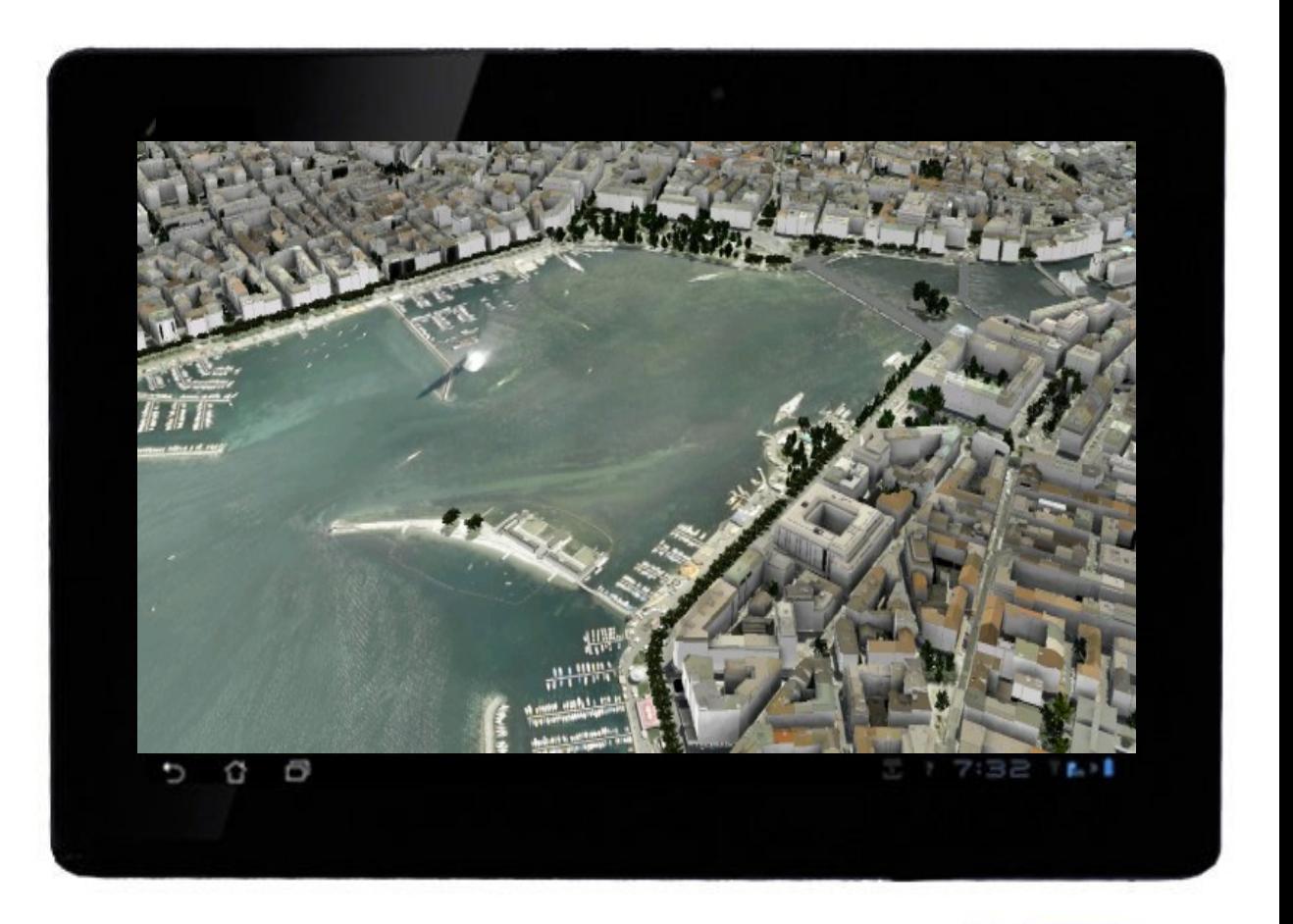

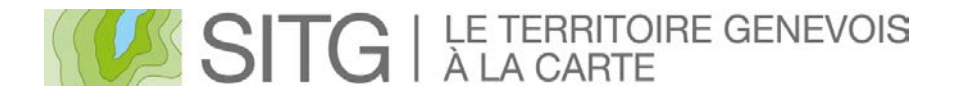

#### **A L'AVENIR…**

#### Mise en contexte des données du SITG par la réalité augmentée.

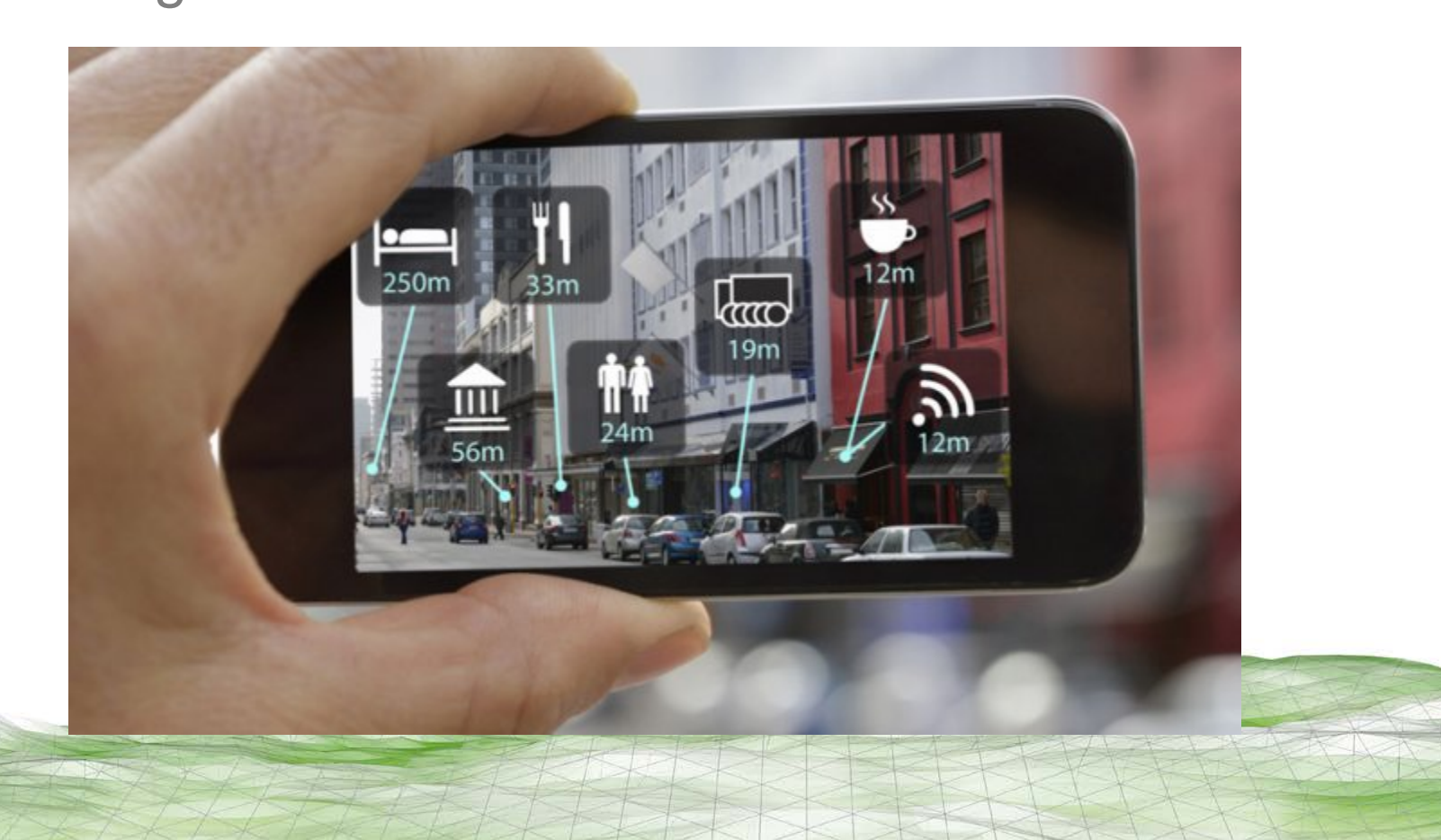

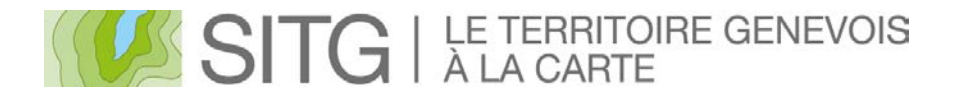

#### **A L'AVENIR…**

Maquette virtuelle à partir d'un journal.

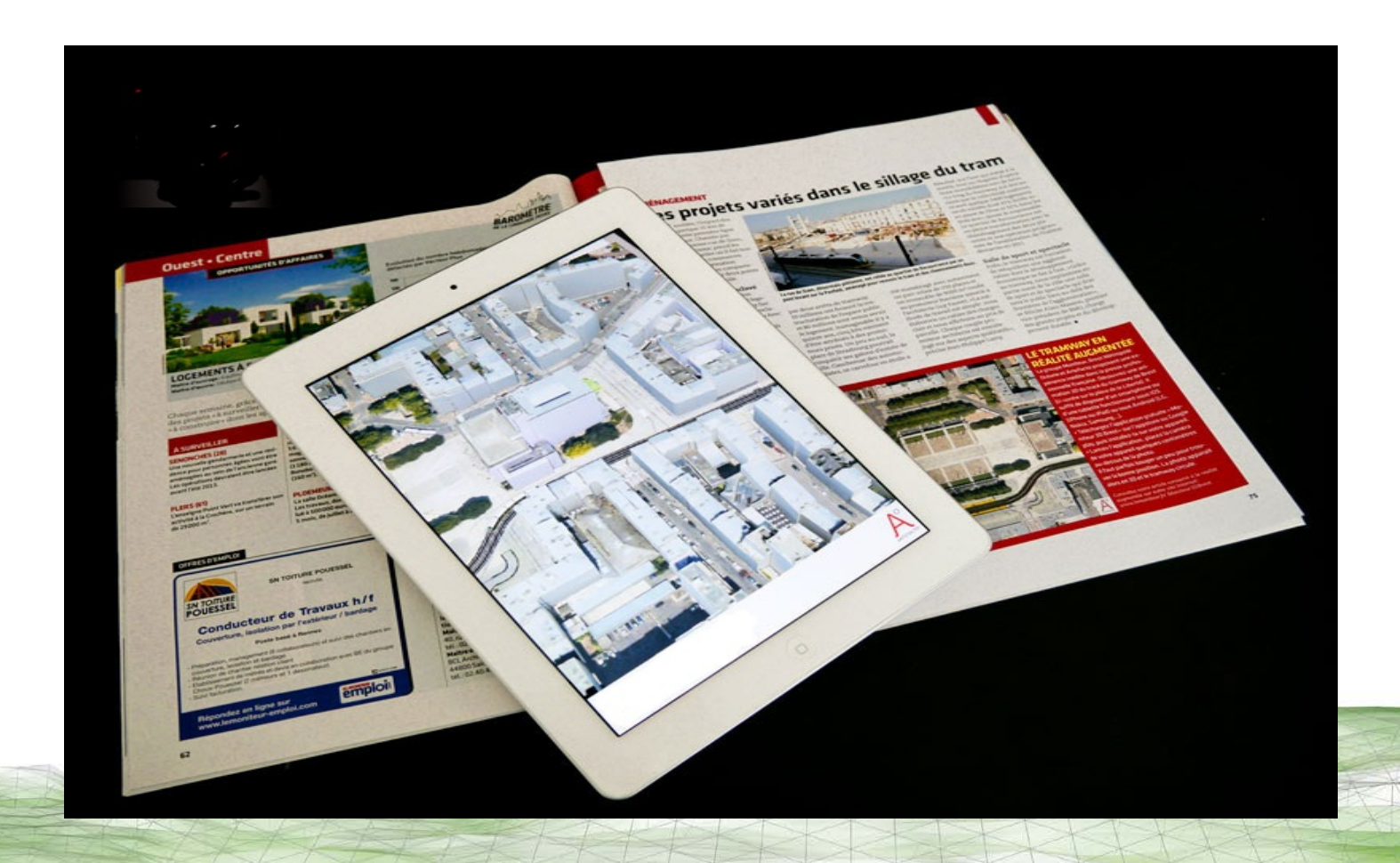

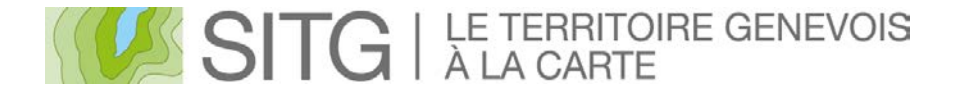

#### **OUVERTURE**

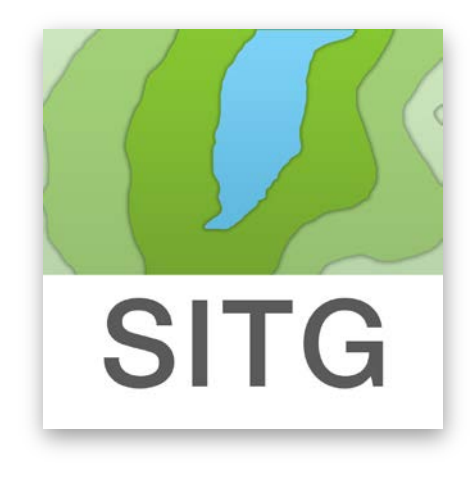

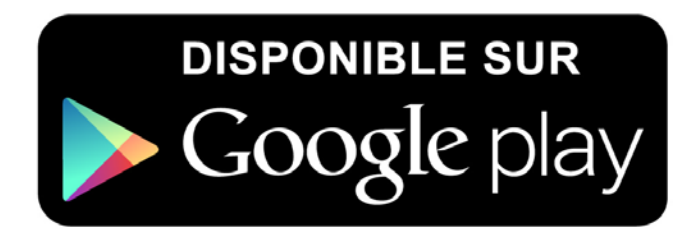

## **SITG Mobile**

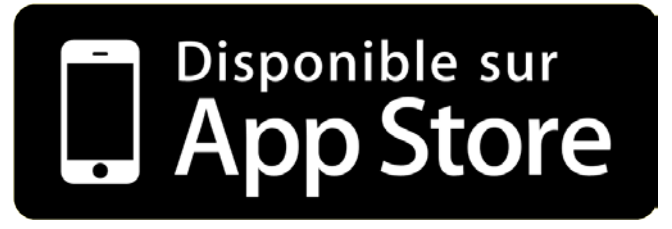

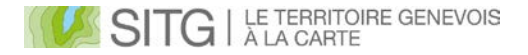

#### **A VOUS DE JOUER**

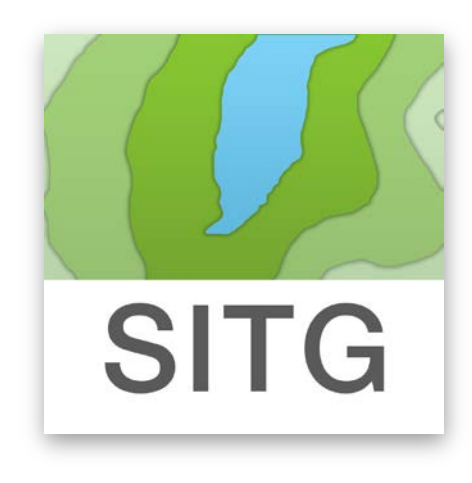

# **SITG Mobile**

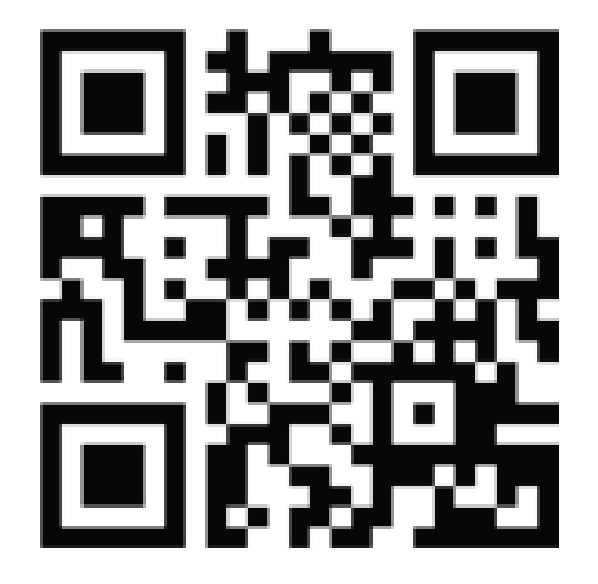

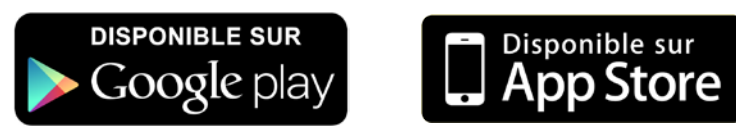